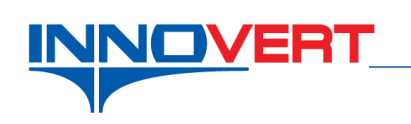

Копирование параметров с одного преобразователя ITD на другой с помощью штатной съѐмной клавиатуры.

Оборудование:

преобразователь №1 (ПЧ1) – с пользовательскими настройками, преобразователь №2 (ПЧ2) – с заводскими настройками. Артикулы преобразователей должны быть идентичны.

Последовательность действий:

- 1. Подключите напряжение питания к силовым входным клеммам преобразователей частоты согласно их паспортной табличке 220В 1 фаза или 380В 3 фазы.
- 2. Установите в ПЧ1 FP.03=3 выгрузка параметров преобразователя в клавиатуру. На экране высветится «**uP**» в течение некоторого времени. Как только эта надпись пропадет, значит, параметры записаны в клавиатуру.
- 3. Извлеките клавиатуру 1 из ПЧ1 и установите в ПЧ2 вместо штатной клавиатуры 2.
- 4. Установите в ПЧ2 сначала FP.04=1 (разрешение загрузки), затем FP.03=1 (загрузка параметров из клавиатуры в ПЧ). На экране появится надпись «**don**». Параметры переписаны в преобразователь.
- 5. Верните клавиатуру 1на ПЧ1. Установите обратно клавиатуру 2 на ПЧ2.

Копирование завершено.